## Selezionare il SSID UnicamEasyWIFI

Digitare il nome account (lo stesso, ad esempio, usato nella pagina di consultazione del cedolino) Es: mario.rossi

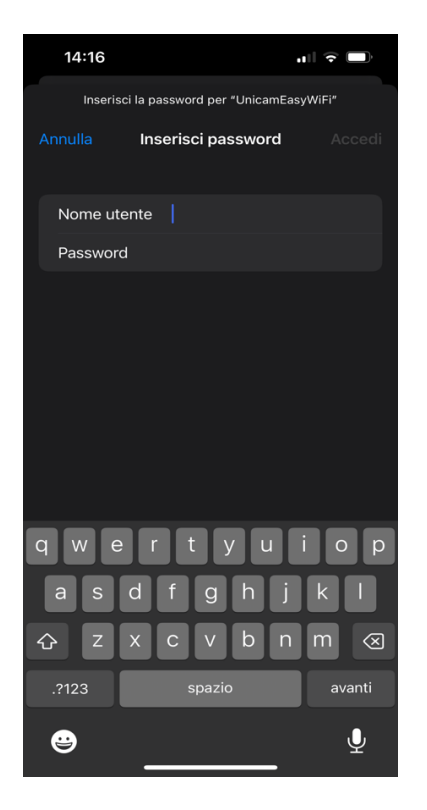

## Cliccare su Autorizza

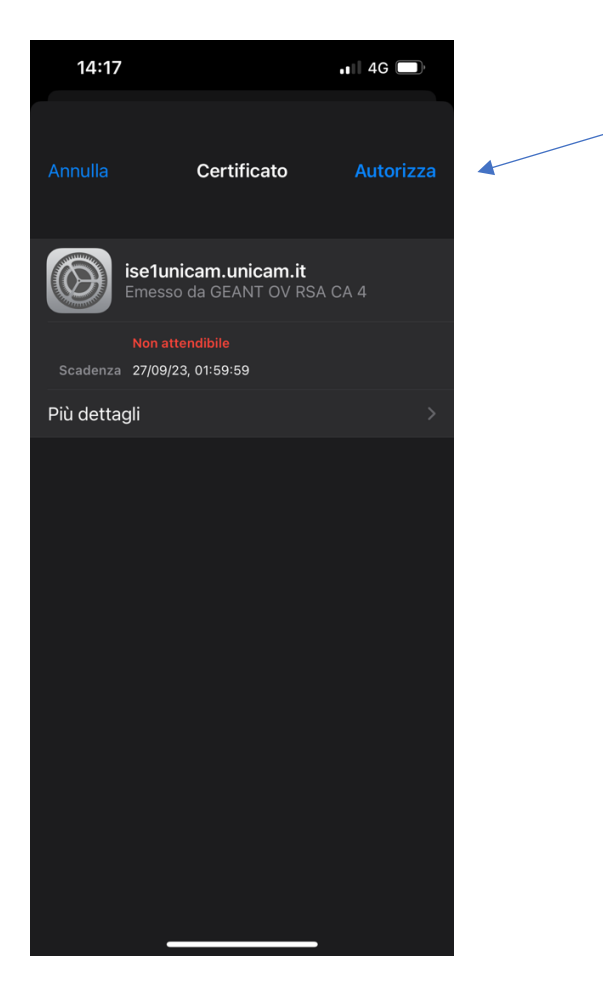